# INFORMAČNÍ PRŮVODCE KE SLUCHÁTKŮM

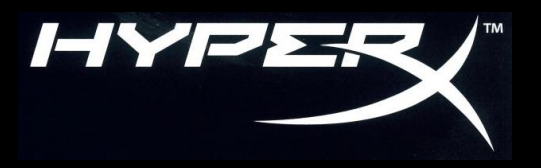

Otázky nebo problémy s nastavením?

Kontaktujte podpůrný tým HyperX: **hyperxgaming.com/support/headset**

 Chcete pomoci s instalací sluchátek HyperX do Vašeho PC/mobilního zařízení/herní konzole nebo v letadle? Podívejte se do uživatelské příručky, kterou naleznete na:

#### **hyperxgaming.com/support/headset**

- Více se o HyperX sluchátkách dozvíte na **hyperxgaming.com/ headset**
- Více o dalších produktech značky HyperX na **hyperxgaming.com**

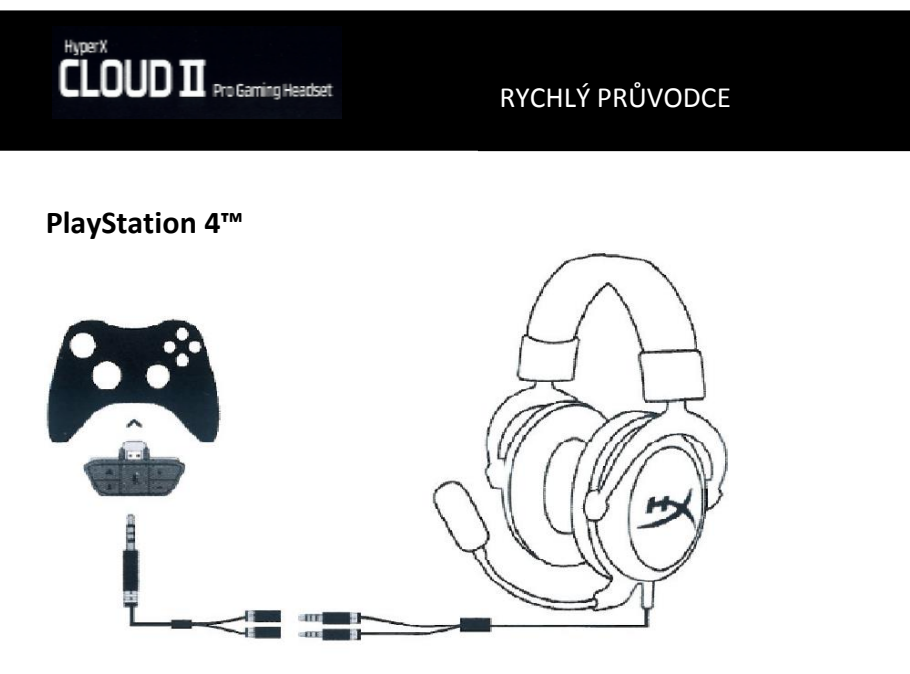

**PS4:** Settings (Nastavení) > Devices (Zařízení) > Audio Devices (Zvuková zařízení) > Output to headphones (Výstup do sluchátek) > vybrat možnost All audio (Všechny zvuky)

## **Xbox One™**

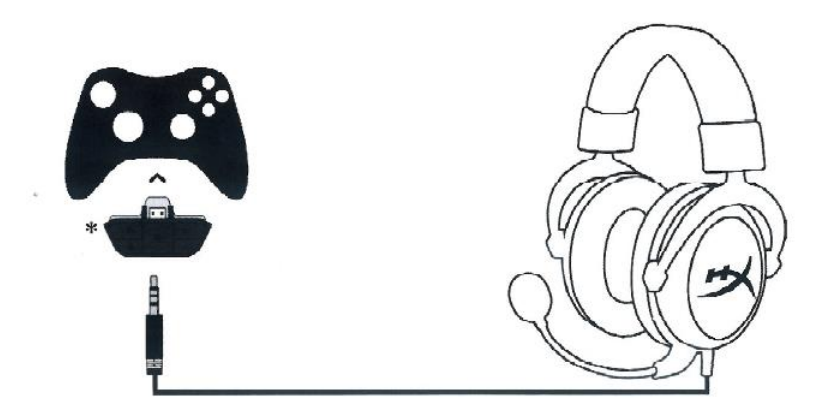

**Xbox One™**: Vyžaduje adaptér (prodáván samostatně). USB Control Box není zapotřebí.

## **Mobilní zařízení (telefon/tablet)**

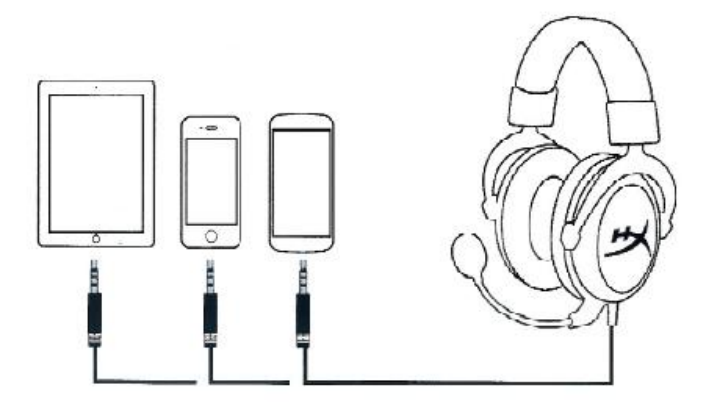

USB Control Boz není potřeba.

Kompatibilní se zařízeními s CTIA standardními konektory.

#### **PC nebo Mac**

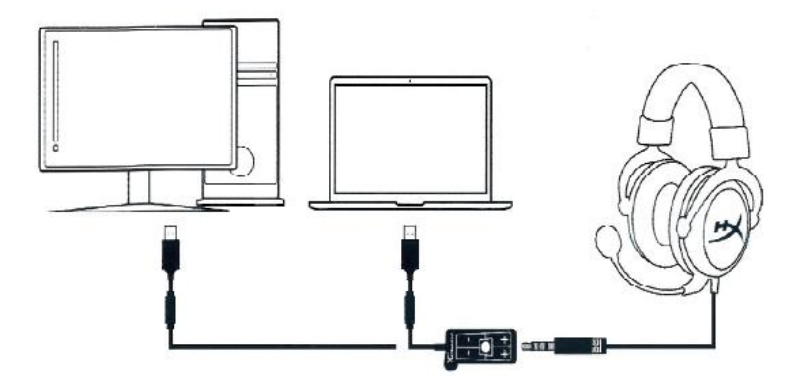

**PC:** Control Panel (Ovládací Panel) > Sound (Zvuk)> Set Default Playback and Recording to "HyperX 7.1 Audio" (Nastavte přehrávání a nahrávání na "HyperX 7.1 Audio").

**Mac:** Apple Menu (Nabídka Apple)> System Preferences (Systémové preference) > Sound (zvuk) > Set default output and audio to "HyperX 7.1 Audio" (Nastavte přehrávání a nahrávání na "HyperX 7.1 Audio").